# <span id="page-0-0"></span>Introduction to Big Data and Machine Learning Image Processing in Python

Dr. Mihail

October 24, 2019

### Image processing

- Images are 2D numerical arrays
- Medical imagery such as CTs or MRIs are 3D tensors, or even 3D+time such as fMRI
- In Python, while imagery can be stored with almost any container data type, we will use numpy.array
- We will use numpy for basic array manipulation
- We will use skimage.io for loading/saving images
- We will use scipy ndimage for image processing routines

from scipy import ndimage

# Image processing

#### Tasks

- $\bullet$  Input/Output, displaying images
- Basic manipulations: cropping, flipping, rotating
- Image filtering: denoising, sharpening
- Image segmentation: labeling pixels corresponding to different objects
- **•** Classification
- **•** Feature extraction
- Registration
- $e$  etc.

# Opening an image

#### **Code**

from skimage.io import imread import numpy as np import matplotlib.pyplot as plt

im = imread('https://mypages.valdosta.edu/rpmihail/teaching/F19/ CS4731/futuristic.jpg')

print('Data type: ', im.dtype) print('Shape: ', im.shape)

# Displaying an image

#### Red, Green and Blue Channels

```
fig, ax = plt.subplots(1, 4, figsize=(20, 20))ax[0].imshow(im), ax[0].axis('off'), ax[0].set_title('Original')
ax[1].imshow(im[:, :, 0], map=plt.cm.gray), ax[1].axis('off'),ax[1].set_title('Red')
ax[2].imshow(im[:, :, 1], camp=plt.cm.gray), ax[2].axis('off'),ax[2].set_title('Green')
ax[3] .imshow(im[:, :, 2], cmap=plt.cm.gray), ax[3] .axis('off'),ax[3].set_title('Blue')
```
#### Masking

```
from scipy import misc
im = misc.face(gray=True)
lx, ly = face.shapeX, Y = np.ogrid[0:lx, 0:ly]mask = np.sqrt((X - 1X / 2) ** 2 + (Y - 1Y / 2) ** 2) > 300im[mask] = 0
plt.imshow(im)
```
## Statistical information

### **Stats**

```
im = misc.face(gray=True)
print(im.mean())
print(im.max(), im.min())
```
#### **Transformations**

```
from scipy import ndimage
im = misc.face(gray=True)
lx, ly = im.shape# Cropping
crop_im = im[lx // 4: - lx // 4, ly // 4: - ly // 4]
# up <-> down flip
flip\_ud\_im = np.flipud(im)# rotation
rotate_im = ndimage.rotate(im, 45)rotate im noreshape = ndimage.rotate(im, 45, reshape=False)
plt.figure()
plt.imshow(rotate_im)
plt.figure()
plt.imshow(rotate_im_noreshape)
```
### Image filtering

- Local filters: replace the value of pixels by a function of the values of neighboring pixels.
- Neighbourhood: square (choose size), disk, or more complicated structuring element.

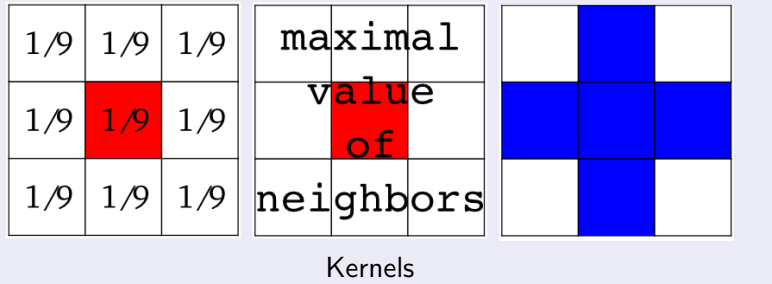

#### **Filters**

```
from scipy import misc
im = misc.face(gray=True)
blurred = ndimage.gaussian_filter(im, sigma=3)
very_blurred = ndimage.gaussian_filter(im, sigma=5)
local_mean = ndimage.uniform_filter(im, size=11)
fig, ax = plt.subplots(1, 3, figsize=(20, 20))ax[0].imshow(blurred), ax[0].axis('off'), ax[0].set_title('
   Blurred')
ax[1].imshow(very_blurred), ax[1].axis('off'), ax[1].set_title('
   Very blurred')
ax[2] .imshow(local_mean, camp=plt.cm.gray), <math>ax[2]</math>.axis('off'), ax[2].set_title('Uniform')
```
#### **Sharpening**

```
from scipy import misc
im = misc.face(gray=True).astype(float)
blurred_f = ndimage.gaussian_fitter(im, 3)filter_blurred_im = ndimage.gaussian_filter(blurred_f, 1)
alpha = 30#increase the weight of edges by adding an approximation of the
```
Laplacian: sharpened = blurred\_f + alpha \* (blurred\_f - filter\_blurred\_im)

```
fig, ax = plt.subplots(1, 2, figsize=(20, 20))ax[0].imshow(blurred_f), ax[0].axis('off'), ax[0].set_title('
   Blurred')
ax[1].imshow(sharpened), ax[1].axis('off'), ax[1].set_title('
   Sharpened')
```
#### Edge detection

```
im = np{\cdot}zeros((256, 256))im[64:-64, 64:-64] = 1im = ndimage.rotate(im, 15, mode='constant')
im = ndimage.gaussian_filter(im, 8)
sx = ndimage.sobel(im, axis=0, mode='constant')
sy = ndimage.sobel(im, axis=1, mode='constant')
sob = np.hypot(sx, sy)plt.figure(figsize=(16, 5)), plt.subplot(141)
plt.imshow(im, cmap=plt.cm.gray), plt.axis('off')
plt.title('square', fontsize=20), plt.subplot(142)
plt.imshow(sx), plt.axis('off')
plt.title('Sobel (x direction)', fontsize=20)
plt.subplot(143), plt.imshow(sob), plt.axis('off')
plt.subplots_adjust(wspace=0.02, hspace=0.02, top=1, bottom=0,
   left=0, right=0.9)
plt.show()
```